# 1Y0-202 Citrix XenApp and XenDesktop Administration 7.6 LTSR Practice Exam Demo

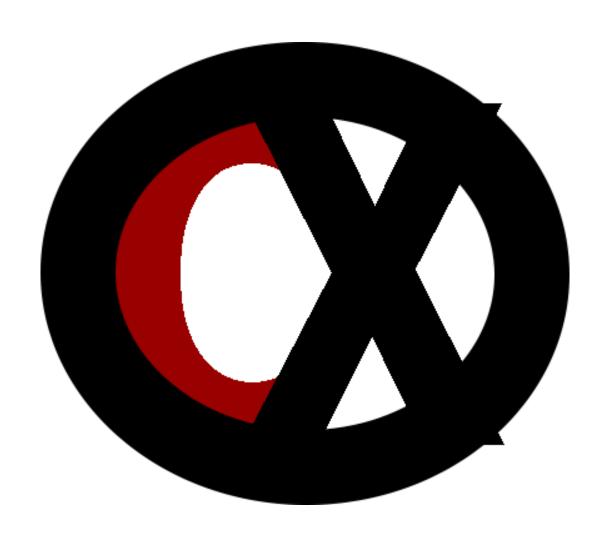

Citrixxperience.com

#### 1Y0-202 Citrix XenApp and XenDesktop Administration 7.6 LTSR

#### **Section 1: Architecture Overview**

1. **Scenario:** A company with an existing XenApp and XenDesktop environment are planning to utilize Citrix Cloud with existing StoreFront servers to aggregate their applications and desktops. The company also plans to utilize two-factor authentication for greater security.

Which hosting platform should the company choose for StoreFront with Citrix Cloud?

- a. VM-hosted
- b. on-premises
- c. cloud-hosted
- d. service provider

Answer: b.

Explanation: An on-premises StoreFront is recommended for any existing XenApp and XenDesktop customers that already have StoreFront deployed. This allows the use of existing StoreFront servers to aggregate applications and desktops in Citrix Cloud. It also offers greater security, including support for two-factor authentication, and prevents users from entering their password into the cloud service.

Source: Setting Up StoreFront With Citrix Cloud <a href="http://docs.citrix.com/en-us/citrix-cloud/xenapp-and-xendesktop-service/setting-up-storefront.html">http://docs.citrix.com/en-us/citrix-cloud/xenapp-and-xendesktop-service/setting-up-storefront.html</a>

# Section 3: Installing and Configuring a XenApp/XenDesktop Site

- 2. After generating a new XenDesktop license file from citrix.com and importing it to the Citrix License Server, which action should a Citrix Administrator take?
  - a. Reread the license files.

The only test preparation products trusted by Citrix Systems.

- b. Restart the Vendor Daemon.
- c. Run udadmin from a command console.
- d. Run Imadmin from a command console.

Answer: a.

Explanation: After generating a new XenDesktop license file from citrix.com and importing it to the license server, in the 'Vendor Daemon Configuration' tab of the License Administration Console, click 'Administer', and click 'Reread License Files' to allow the license server to recognize the new file. Or, using a command prompt, navigate to: 'C:\Program Files\Citrix\Licensing\LS' on a 32-bit computer or 'C:\Program Files (x86)\Citrix\Licensing\LS' on a 64-bit computer and type the following command: Imreread -c @localhost -a

Source: Import license files <a href="http://docs.citrix.com/en-us/licensing/11-13-1/lic-lmadmin-overview/lic-lmadmin-import-licenses.html">http://docs.citrix.com/en-us/licensing/11-13-1/lic-lmadmin-overview/lic-lmadmin-import-licenses.html</a>

 Scenario: A Citrix Administrator is creating a new XenDesktop Site using the Site Creation wizard. The administrator does not have the required SQL Server permissions to connect to the site database so the Site creation was halted.

Which action should the administrator take to continue with Site creation?

- a. Run an evict script on the SQL Server database.
- b. Ensure that the SQL Browser service is running.
- c. Generate two database scripts for the database administrator.
- d. Enable the sysadmin server role for the administrator's account.

Answer: c.

Explanation: If the SQL Server database is locked down and the Citrix Administrator who is creating the XenDesktop Site does not have the required SQL Server permissions, the Site creation wizard can generate two

database scripts: one that sets up the database and the other to use in a mirroring environment. After requesting script generation, give the generated scripts to the database administrator (or someone with required SQL Server permissions) to run on the database server, and the mirrored database, if needed. After the script is executed and the database is successfully created, the Citrix Administrator can finish Site creation.

Source: Create a Site

http://docs.citrix.com/en-us/xenapp-and-xendesktop/7-6-long-term-service-release/xad-build-new-environment/xad-install-create-site.html

## **Section 4: Provision and Deliver App and Desktop Resources**

4. **Scenario:** In a new XenDesktop site, virtual machines (VMs) will be provisioned using Provisioning Services (PVS). A Citrix Administrator is required to create and add the new machines to a delivery group.

What are three of the steps the administrator should take to complete the requirements? (Choose three.)

- a. Run Sysprep.
- b. Mount an ISO.
- c. Create a machine catalog.
- d. Select a machine template.
- e. Prepare a master target device.
- f. Specify the desktop connection type.

Answer: c.e.f.

Explanation: Using PVS to to create VMs, prepare a master target device, create a VHD file from the master target device, join the master target device (master image) to the domain where desktops and applications will be members. Citrix recommends creating and naming a snapshot of the master image so that it can be identified later. If a master image is specified rather than a snapshot when creating a machine catalog, Studio creates a

snapshot, but it cannot be named. Create a machine catalog. In the machine catalog wizard, specify the operating system, choose to use or NOT to use power management, indicate PVS for machine deployment, specify the desktop connection type (random or static) and vDisk user experience specifics, select the master image, specify the number of machines to create, specify the Active Directory machine accounts or Organizational Units (OUs) to add that correspond to users or user groups, indicate whether to create new machine accounts or use existing accounts, and the location for those accounts, specify the account naming scheme for the machines that are created, and lastly, specify the name and description of the machine catalog. Machines from the machine catalog can be added to a delivery group.

Source: Create a machine catalog

http://docs.citrix.com/en-us/xenapp-and-xendesktop/7-6-long-termservice-release/xad-build-new-environment/xad-mach-cat-intro/xad-mach-cat-create.html

# **Section 5: Providing Access with StoreFront and Receiver**

5. In a new XenApp and XenDesktop deployment using NetScaler Gateway for remote user connections and StoreFront for accessing applications, a Citrix Administrator is required to ensure successful user authentication and authorization for access to published applications and desktops.

What is one of the actions the administrator should take to ensure the deployment is configured correctly?

- a. Ensure StoreFront verifies requests from NetScaler Gateway.
- b. Configure disconnected sessions to stay open when disconnected.
- c. Configure StoreFront to obtain session tickets from two different STAs.
- d. Ensure the STA settings on NetScaler Gateway match STA settings on StoreFront.

Answer: d.

Explanation: For successful user connections to published applications or desktops, the Secure Ticket Authority (STA) settings on NetScaler Gateway must match the STA settings on the StoreFront. Use the 'Secure Ticket Authority' task to update the list of STAs from which StoreFront obtains user session tickets. The STA is hosted on XenDesktop and XenApp servers and issues session tickets in response to connection requests. These session tickets form the basis of authentication and authorization for access to XenDesktop and XenApp resources.

Source: Configure NetScaler Gateway connection settings <a href="http://docs.citrix.com/en-us/storefront/3/integrate-with-netscaler-and-netscaler-gateway/sf-configure-gateway.html">http://docs.citrix.com/en-us/storefront/3/integrate-with-netscaler-and-netscaler-gateway/sf-configure-gateway.html</a>

## **Section 6: Understanding and Configuring Citrix Policies**

6. **Scenario:** For the last three days, random users of an Application Delivery Group in a XenDesktop Site have reported that they are denied a connection to applications hosted on the Site's servers at certain times of the day.

After monitoring the servers, a Citrix Administrator found that the servers are at peak load during mid-morning and mid-afternoon.

The administrator also found that application prelaunch and application lingering are enabled and the disconnect times are set for two hours for both prelaunch and lingering.

The administrator verified that all of the users have Receiver for Windows configured properly.

The administrator is required to allow licenses and server resources to be freed and allocated to users who need to use them while not disabling prelaunch or lingering.

The only test preparation products trusted by Citrix Systems.

Which two steps should the administrator take to fulfill the requirement? (Choose two.)

- a. Set the server load thresholds.
- b. Disconnect sessions using Studio.
- c. End application processes using Director.
- d. Use the default disconnection times for unused sessions.

Answer: a.d.

Explanation: Prelaunched and lingering sessions consume a license, but only when connected. Unused prelaunched and lingering sessions disconnect after 15 minutes by default. This value can be configured in PowerShell (New/Set-BrokerSessionPreLaunch cmdlet). Careful planning and monitoring of user activity patterns are essential to tailoring these features to complement each other. Optimal configuration balances the benefits of earlier application availability for users against the cost of keeping licenses in use and resources allocated. Unused prelaunched and lingering sessions remain active until a specified time interval elapses, when the average load on all machines in the Delivery Group exceeds a specified percentage, or when the load on any machine in the Delivery Group exceeds a specified percentage.

Source: Sessions

http://docs.citrix.com/en-us/xenapp-and-xendesktop/7-6-long-termservice-release/xad-build-new-environment/xad-dg-create/xad-dg-managesessions.html

# Section 8: Printing with XenApp and XenDesktop

7. \_\_\_\_\_\_ is an information gathering utility that can be used for troubleshooting problems related to print drivers. (Choose the correct

option to complete the sentence.)

- a. CTXUDPINFO
- b. StressPrinters
- c. Print Detective
- d. Citrix Printing Tool

Answer: c.

Explanation: Print Detective is an information gathering utility that can be used for troubleshooting problems related to print drivers.

Source: Latest Articles and Tools for Printing & Graphics https://support.citrix.com/pages/printing-graphics

## **Section 11: Site Redundancy Considerations**

8. **Scenario:** The Controller failed in a XenDesktop Site. A Citrix Administrator was able to quickly bring it back online. Immediately after bringing the Controller back online, another Citrix Administrator noticed that many virtual machines were listed as Unregistered in Director.

What is the probable reason the machines were listed as Unregistered?

- a. The virtual machines were shutdown.
- b. The virtual machines were suspended.
- c. Windows Firewall is NOT properly configured.
- d. It can take up to 10 minutes for VDAs to reregister.

Answer: d.

Explanation: If any Virtual Desktop Agents were running when Controller services were shut down, it could take up to 10 minutes before the Virtual Desktop Agents reregister.

Source: How to Backup and Restore your XenApp/XenDesktop Database <a href="https://support.citrix.com/article/CTX135207">https://support.citrix.com/article/CTX135207</a>

# Section 12: XenApp/XenDesktop Site Basic Network Security Considerations

- What are two settings that a Citrix Administrator should configure for remote access to desktops and applications in a XenDesktop Site through NetScaler Gateway? (Choose two.)
  - a. Enable Workspace Control in StoreFront.
  - b. Provide the STA Fully Qualified Domain Name in NetScaler Gateway.
  - c. Configure NetScaler Gateway to use RADIUS and LDAP Authentication.
  - d. Provide the NetScaler Gateway Fully Qualified Domain Name in StoreFront.

Answer: b.d.

Explanation: Two of the settings an administrator should configure for remote access to desktops and applications in a XenDesktop Site through NetScaler Gateway are: Enter the STA FQDN in NetScaler Gateway and enter the NetScaler Gateway FQDN in StoreFront.

Source: Deploying NetScaler Gateway in ICA Proxy Mode Deployment Guide

https://www.citrix.com/content/dam/citrix/en\_us/documents/products-solutions/deploying-netscaler-gateway-in-ica-proxy-mode.pdf